## **Mettre en place une synchronisation avec SyncBackFree**

*Cette documentation est utile, lorsqu'on veut sauvegarder les fichiers d'un disque réseau (les disques réseau ne sont pas supportés par Live Navigator).* 

Repérer le répertoire source sur le disque réseau.

Créer un répertoire sur le poste cible, qui sera sauvegardé par un agent Live Navigator.

Vérifier si la place disque est suffisante sur l'ordinateur cible.

## Télécharger SyncBackFree

Installer SyncBackFree

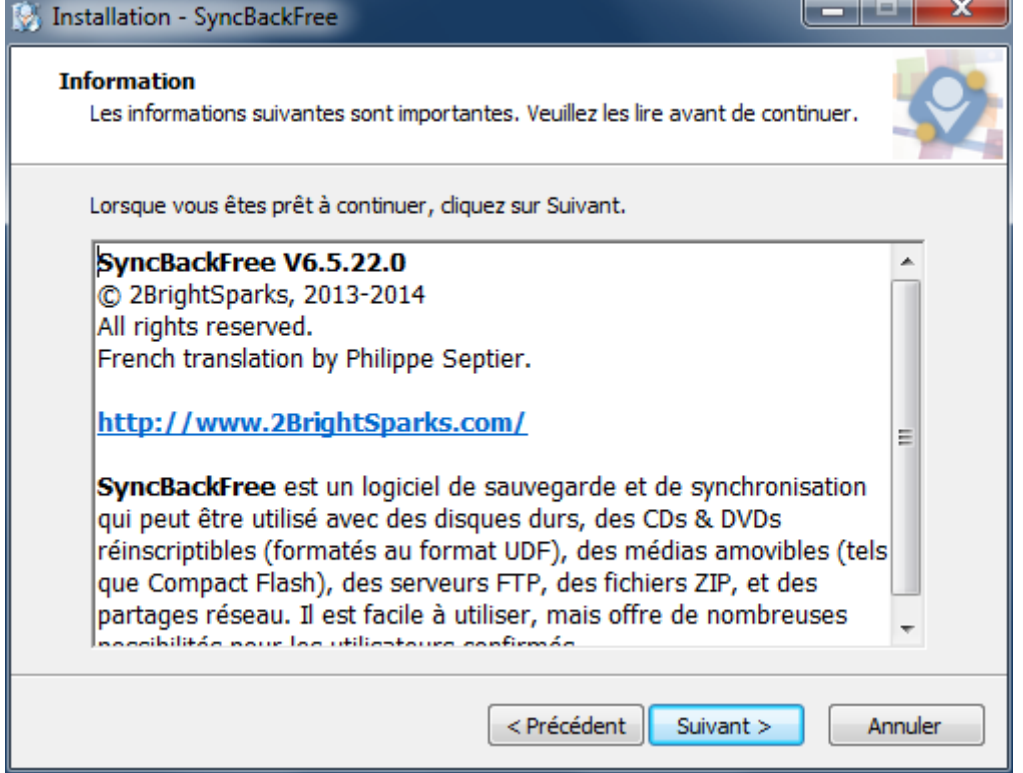

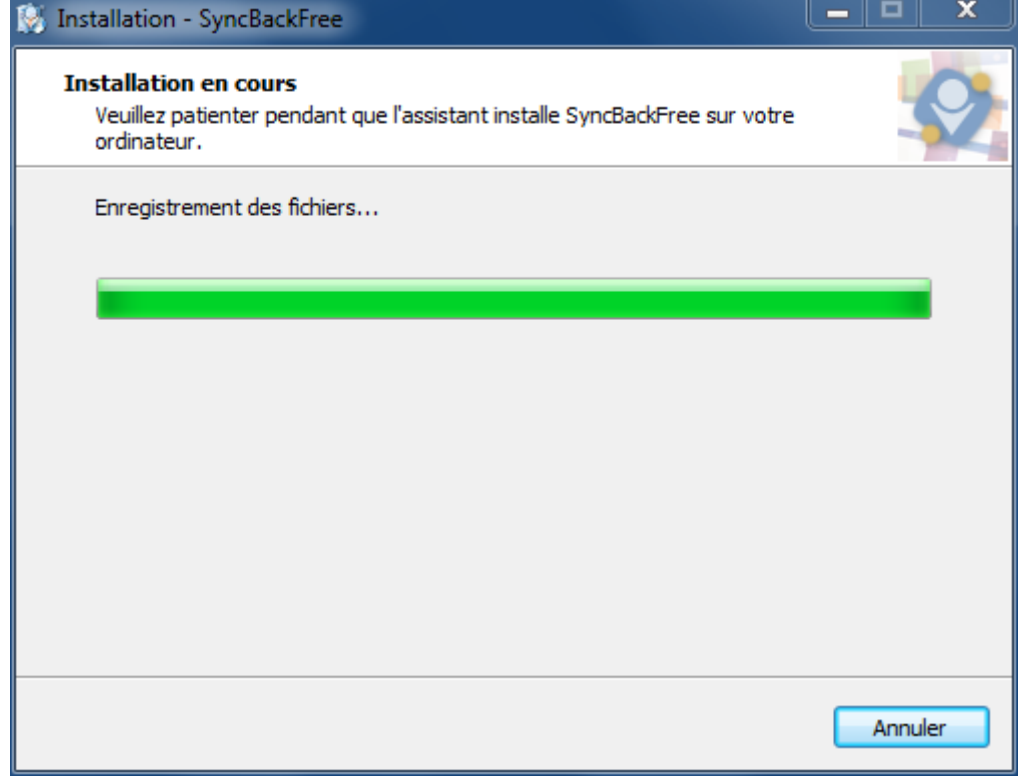

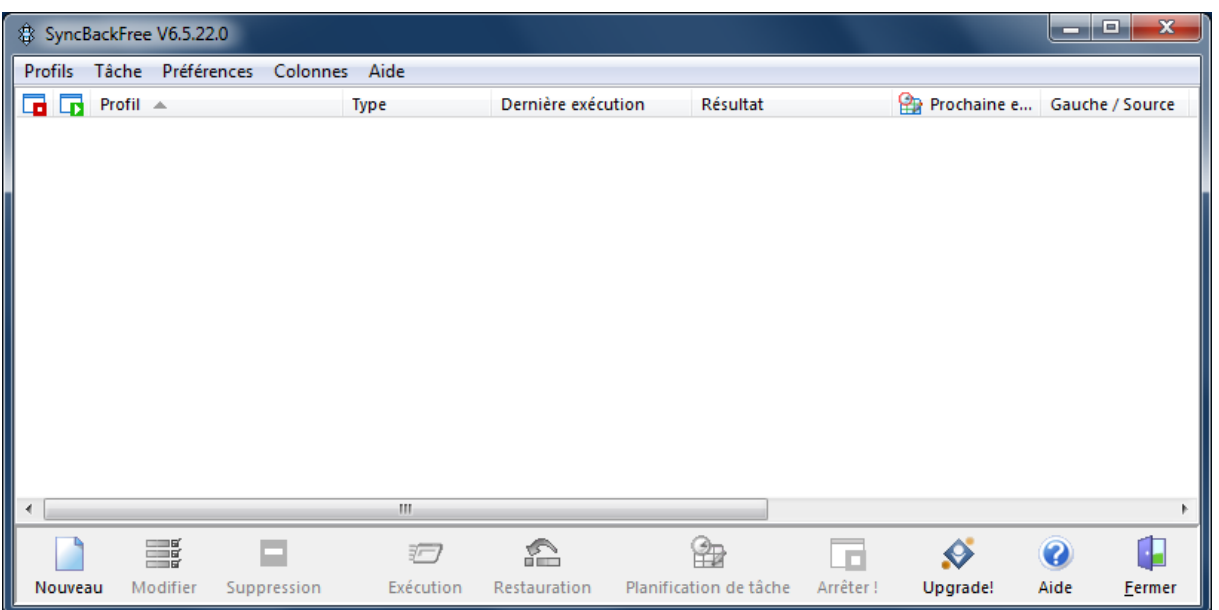

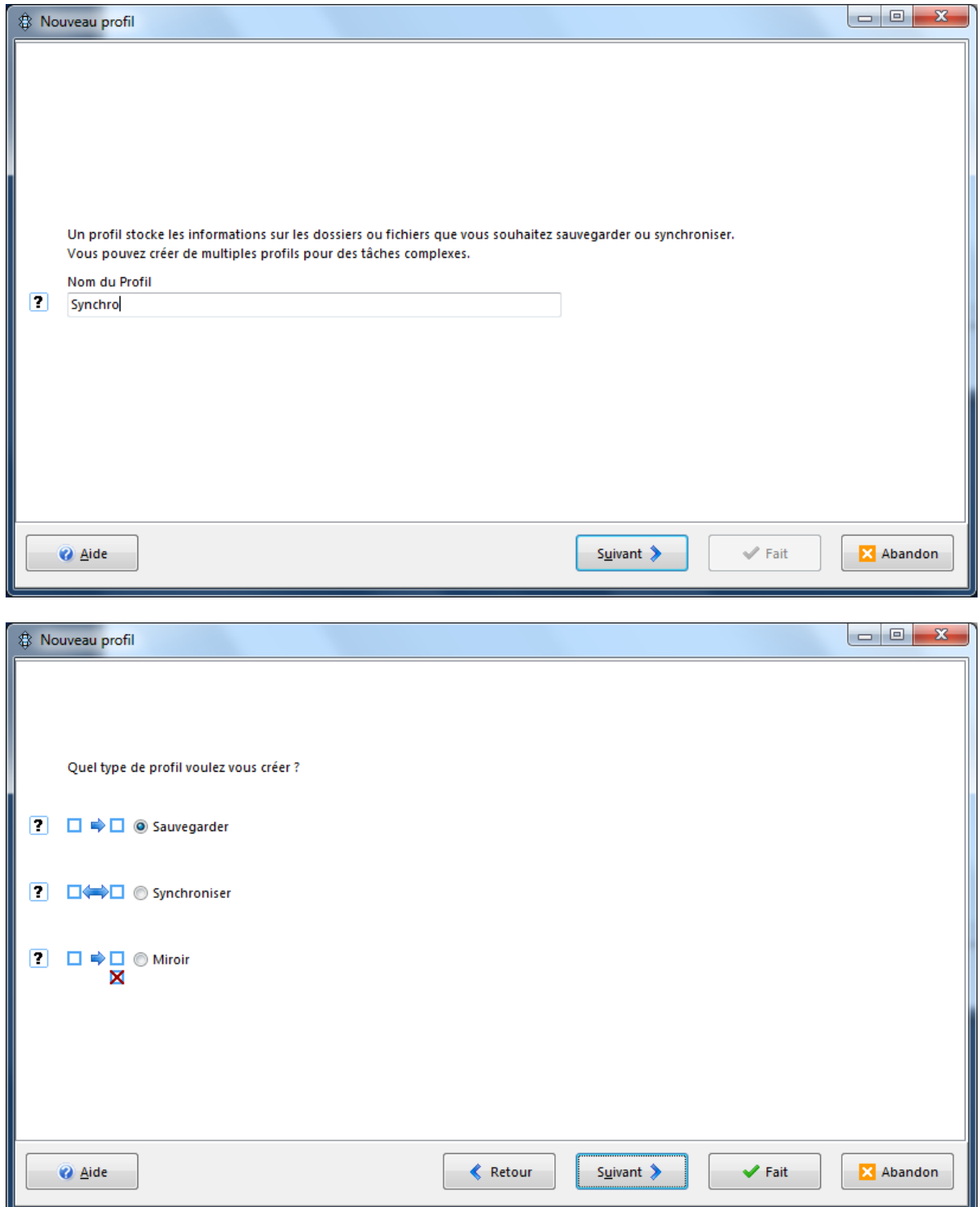

Créer un profil « synchro » en mode Sauvegarde

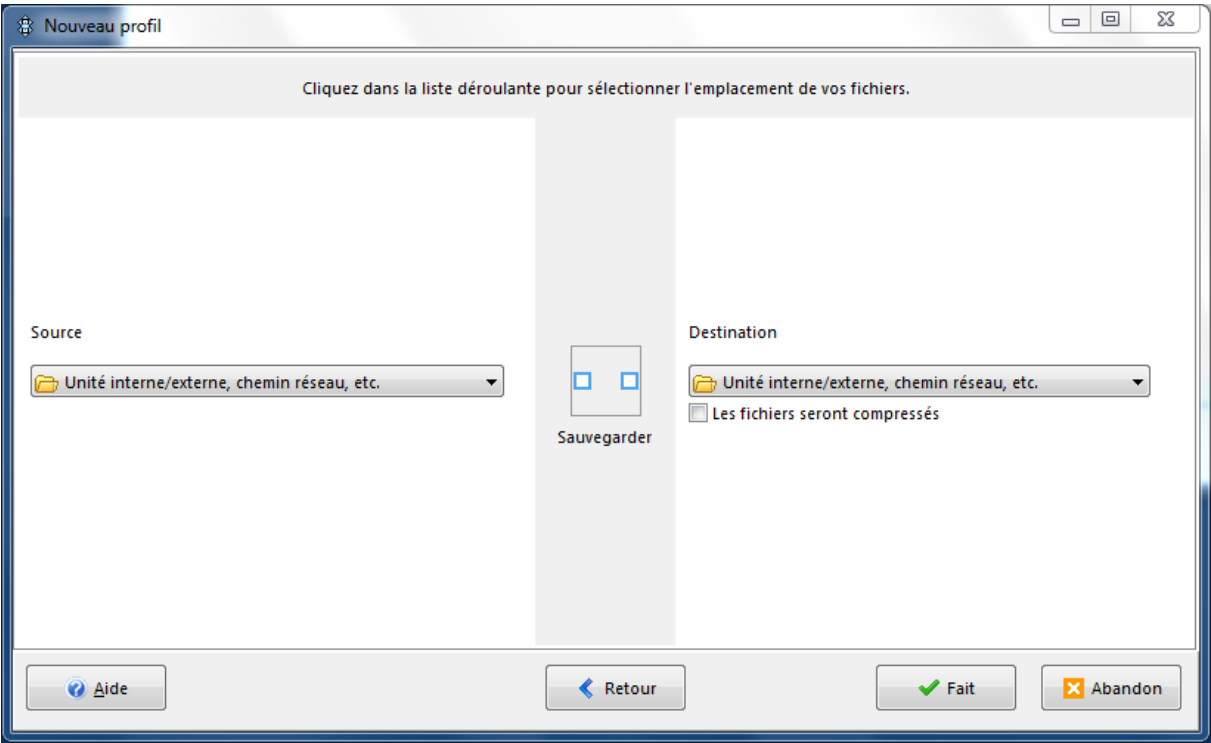

Cliquer sur « Fait »

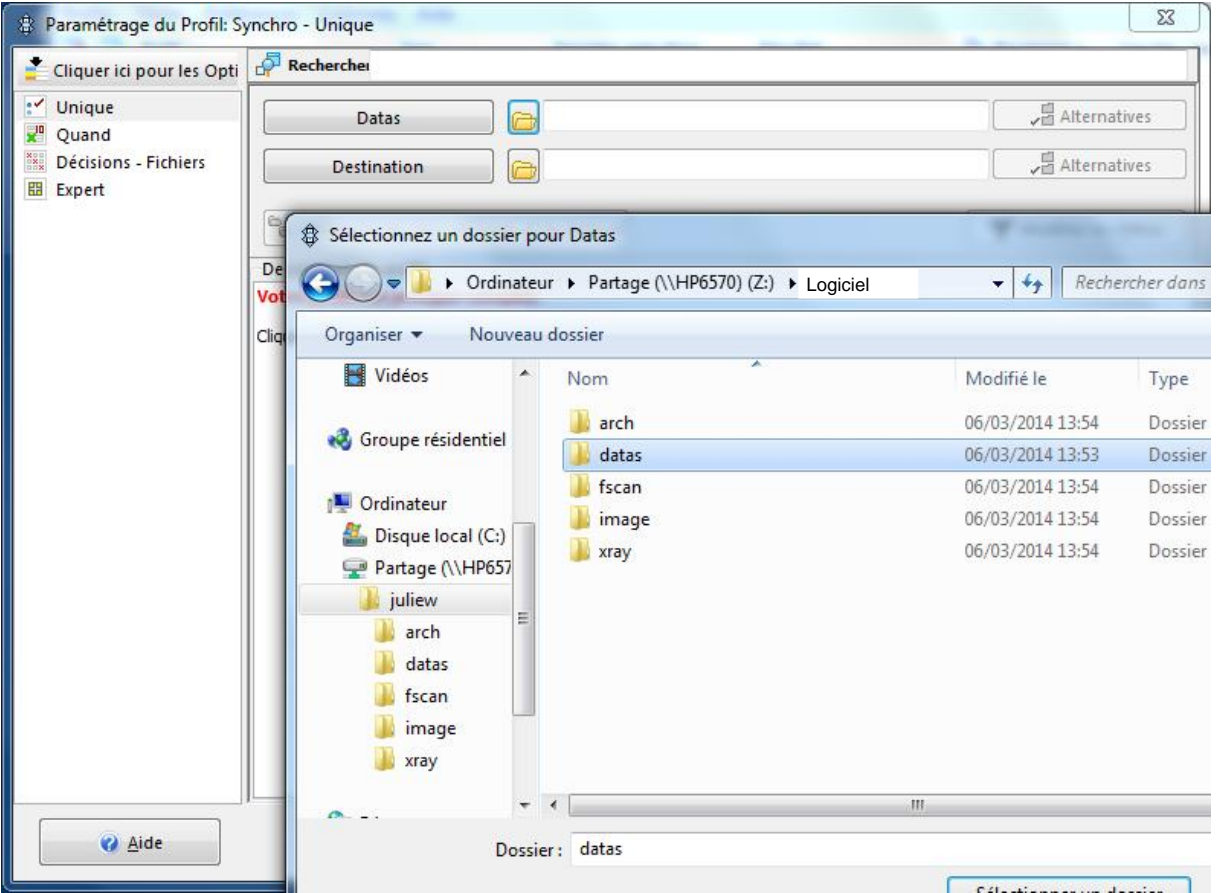

Paramétrer le chemin d'accès au répertoire source (du serveur NAS ou du disque réseau).

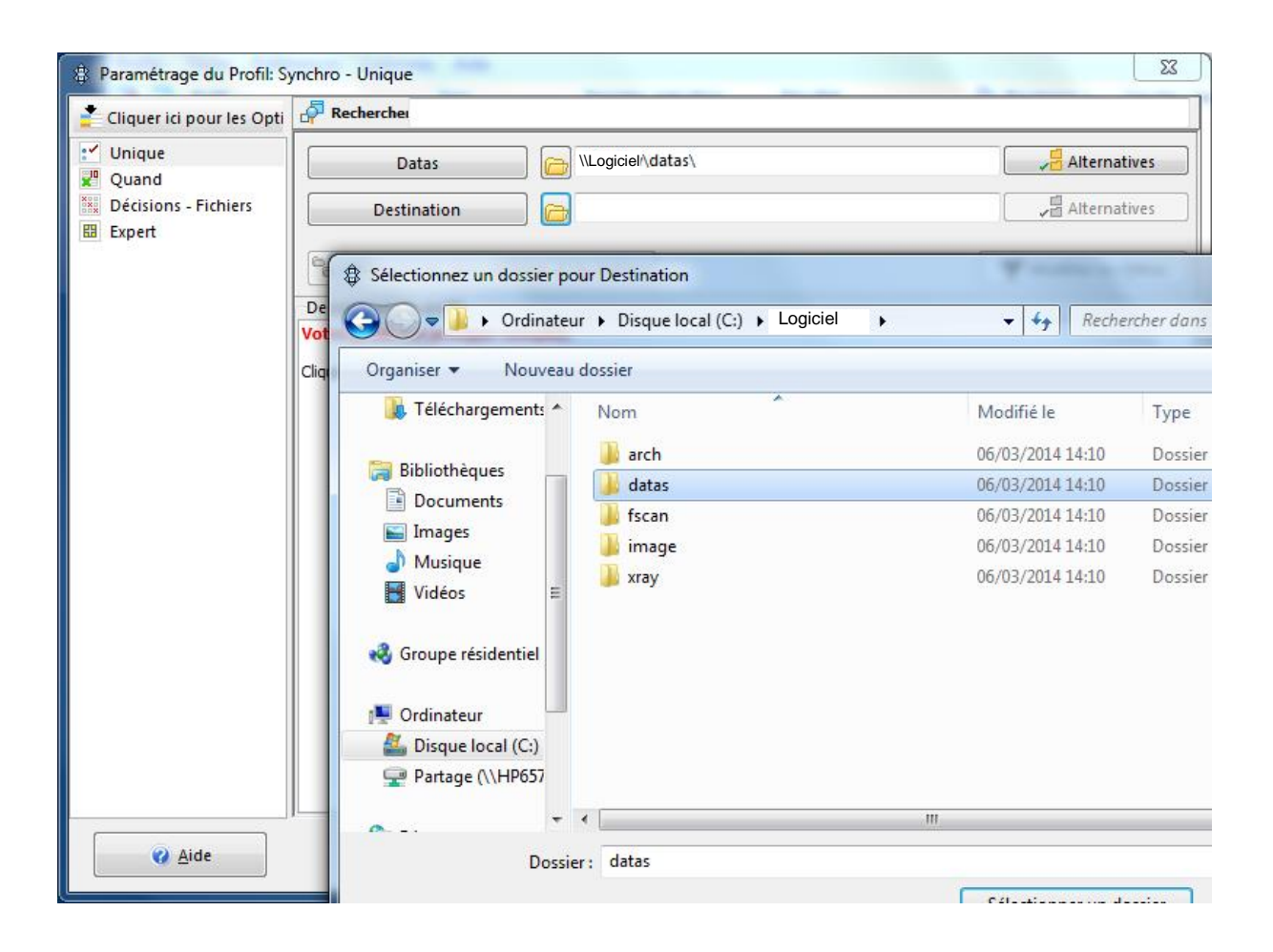

Paramétrer le chemin d'accès au répertoire destination (sur l'ordinateur sauvegardé).

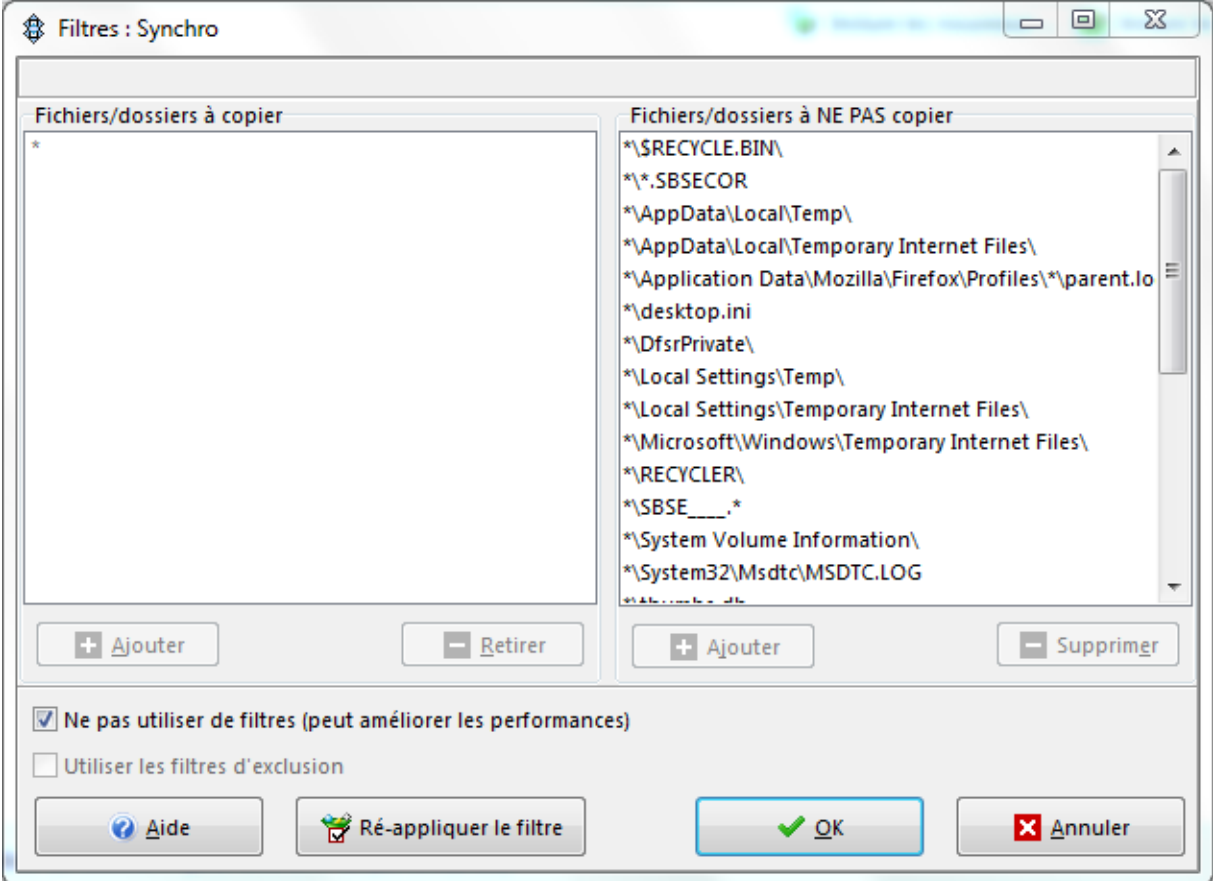

Supprimer les filtres (ou éventuellement paramétrer des filtres).

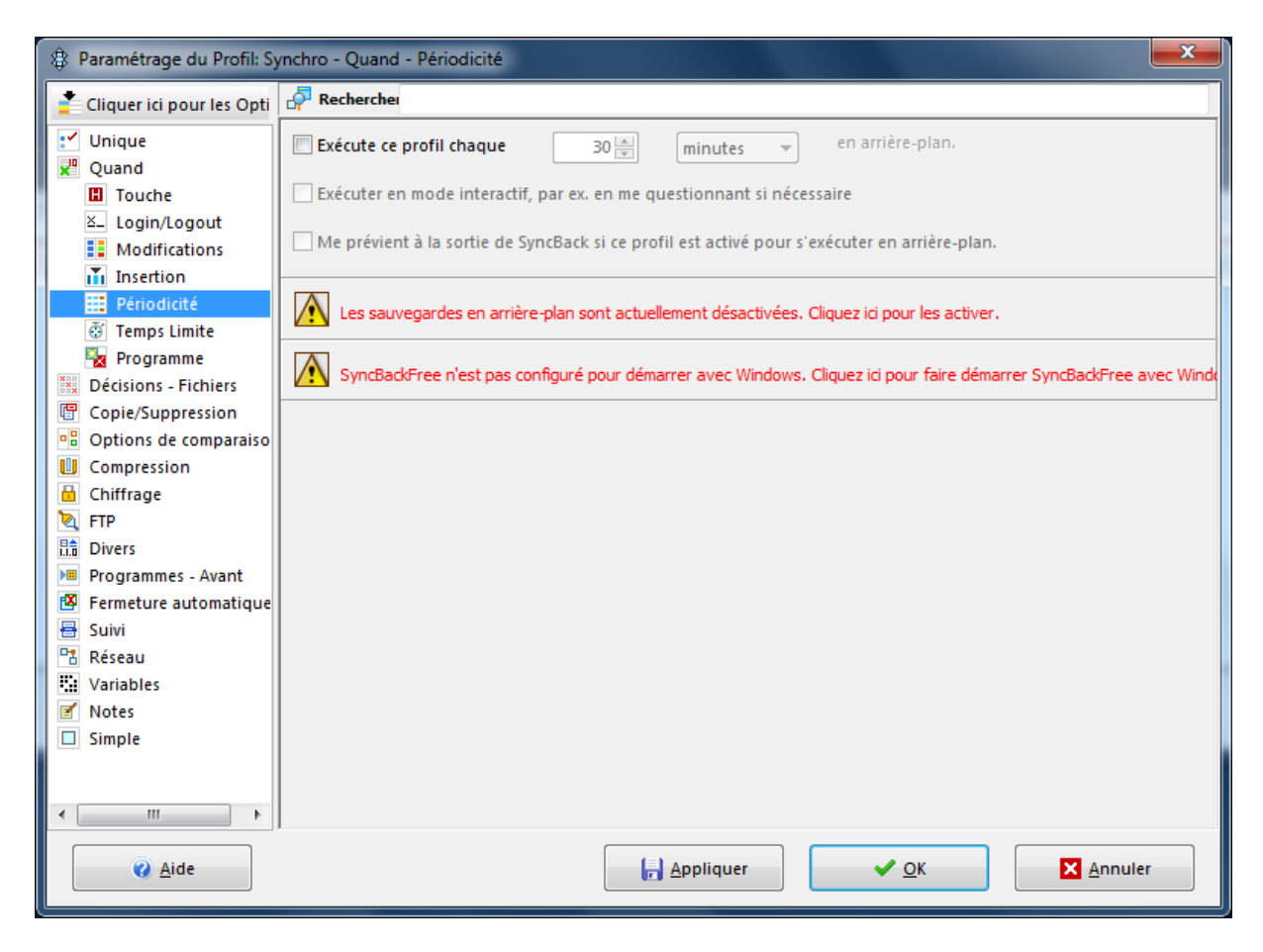

Cliquer sur « Expert » puis sur « Périodicité »

Cliquer sur le premier avertissement pour que SyncBack s'exécute en tache de fond

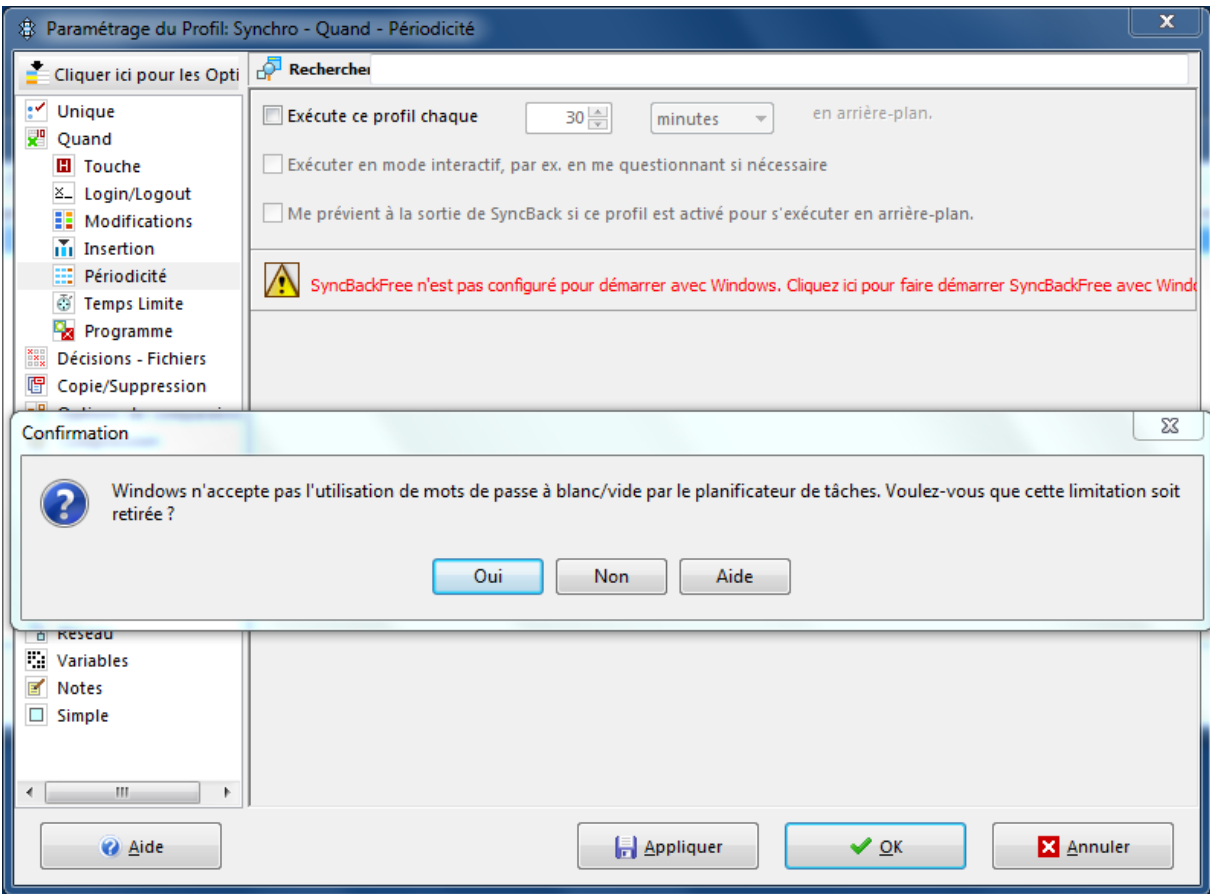

Cliquer sur le deuxième avertissement pour que SyncBack démarre avec windows

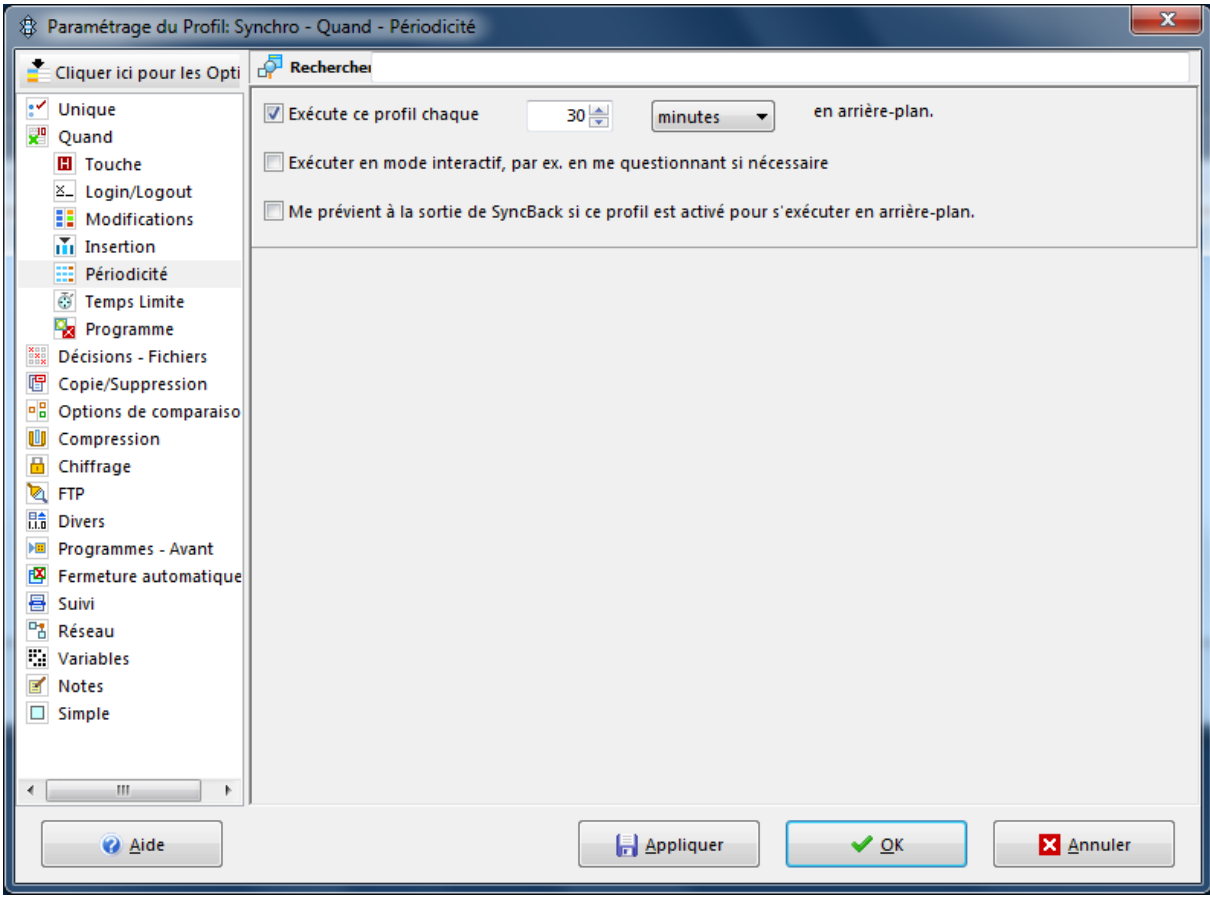

Exécuter toutes les 30 minutes (ou autre délai, au choix)

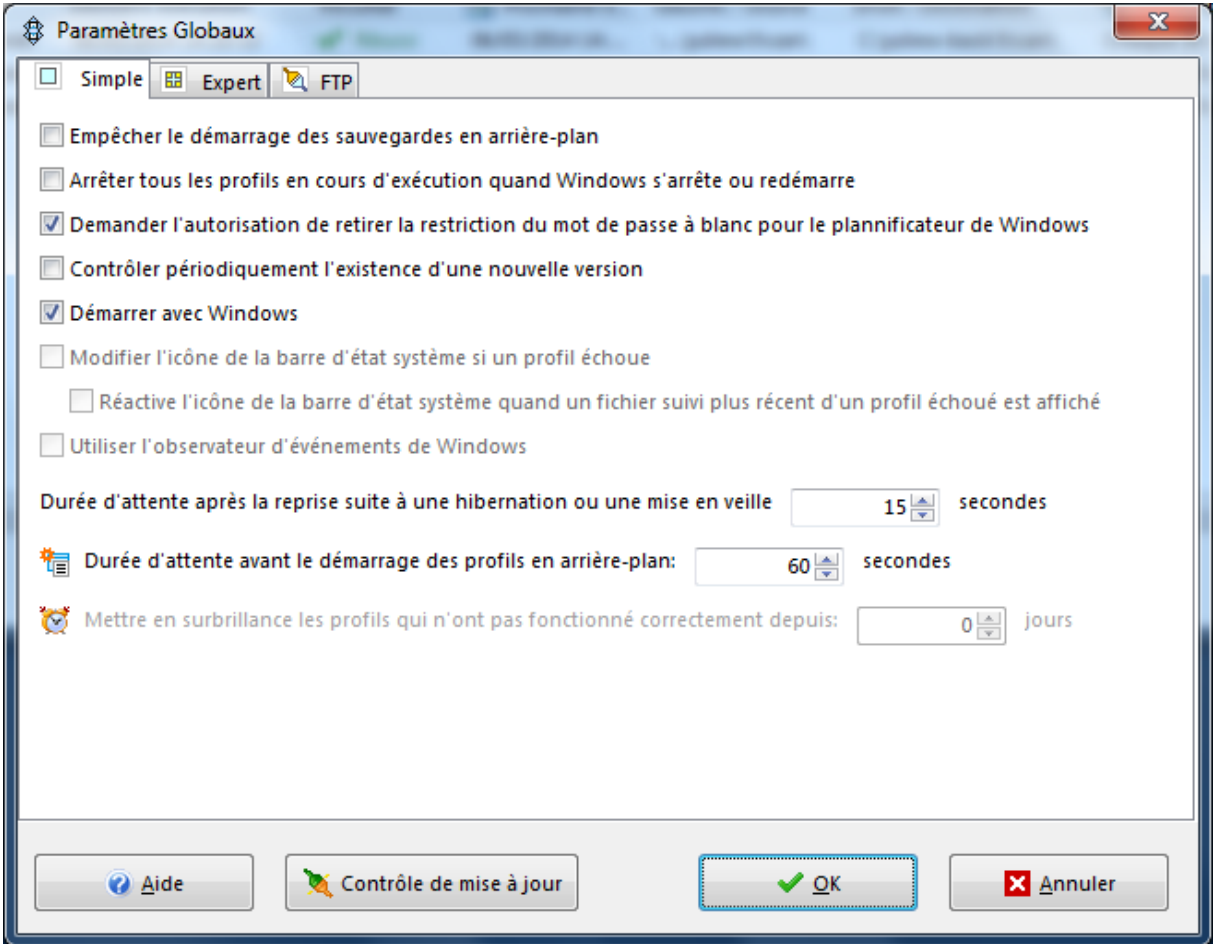

Vérifier le démarrage avec Windows en cliquant sur Préférence  $\rightarrow$  options

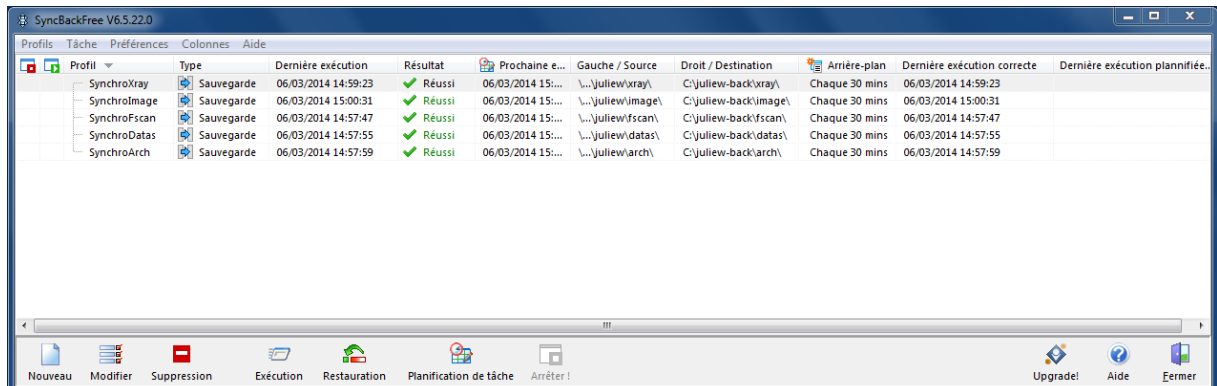

Il est possible de créer plusieurs profils.

Si leurs paramètres sont similaires, copier le premier profil pour créer les autres.